## **Absenties doorgeven via de website**

**Hoe vult u het formulier in?**  Ga naar:<https://www.denieuwsteschool.nl/op-de-nieuwste-school/ziekte-verlof/>

1. Vul het e-mailadres van uzelf (ouder) in. Controleer het mailadres, op dit mailadres ontvangt u een bevestiging. Vul het mailadres in dat bij de school bekend is.

Verwondering brengt je verder!<br>**Nieuwste School** 

De

2. Vul de overige velden in.

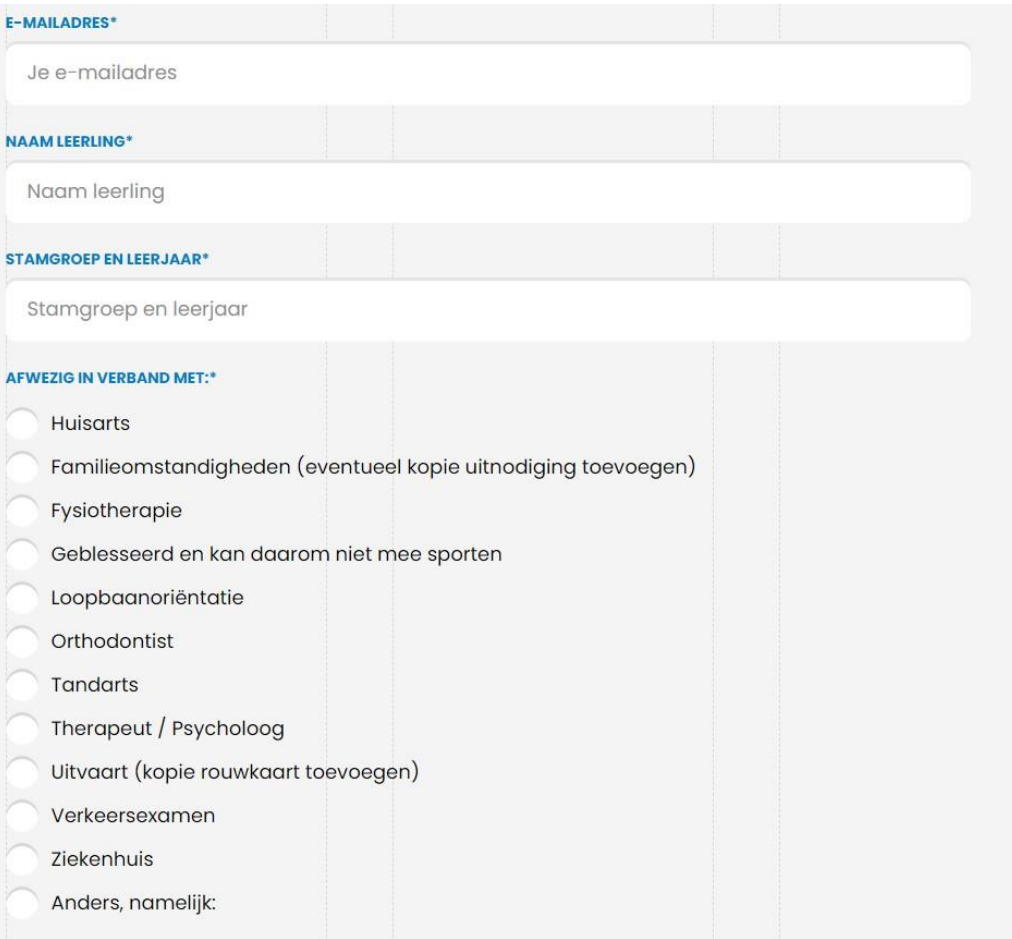

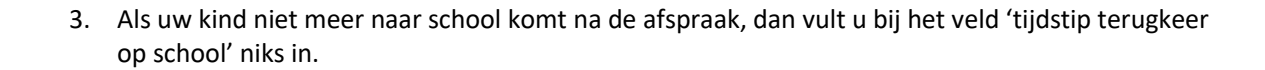

Verwondering brengt je verder! **Nieuwste School** 

havo

mayn

**VWO** 

De

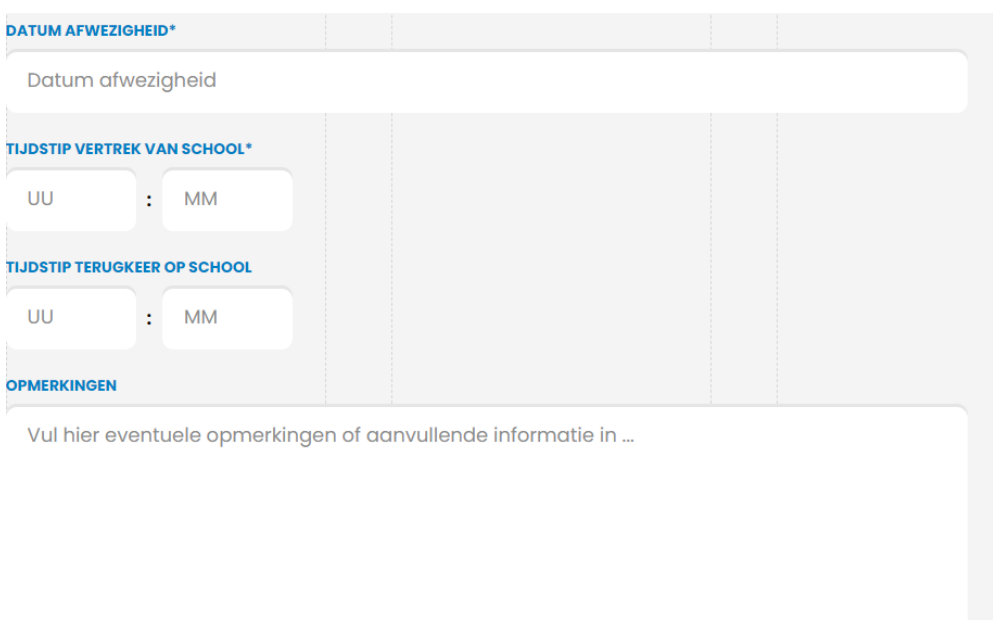

- 4. U kunt indien nodig twee afspraken tegelijk doorgeven. Bij meer dan twee afspraken, kunt u het formulier opnieuw invullen.
- 5. Ga akkoord en klik op versturen.

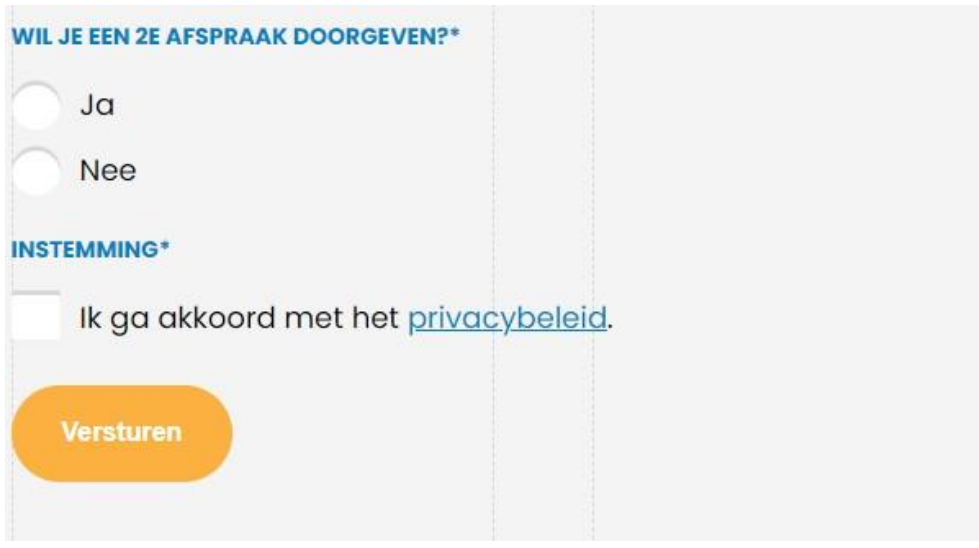